#### **BAB III**

## **ANALISIS DAN PERANCANGAN SISTEM**

#### **3.1 Analisis Sistem**

Jaringan *internet* yang ada di SMIF menggunakan ISP (*Internet Service Provider*) dari IndiHome dengan *bandwidth* 10Mbps. *Bandwidth* tersebut terbagi kedalam dua jaringan yaitu jaringan *LAN* (*Local Area Network*) dan jaringan *WLAN* (*Wireless Area Network*). Penggunaan jaringan *internet* yang tersedia belum ada proses pemerataan pembagian *bandwidth*. Contohnya ketika salah satu *user* menggunakan *bandwidth* secara berlebih untuk keperluan *download* file dengan kapastas yang besar, sehingga mengakibatkan *user* lainnya tidak dapat melakukan *browsing*.

Permaslahan yang ditemukan dapat diselesaikan salah satu cara dengan menggunakan *Router Mikrotik*. Penerapan *Router Mikrotik* bertujuan untuk memantau dan mengontrol *user-user* yang terhubung ke jaringan *wireless* serta dapat membatasi *bandwidth* yang tersedia. Sehingga dapat menghindari monopoli penggunaan *bandwidth* berlebih dan jaringan *internet* dapat bekerja lebih *optimal*. Untuk menunjang pembagian *bandwidth* yang lebih merata, digunakan metode PCQ (*Peer Connection Queue*), metode PCQ (*Peer Connection Queue*) merupakan salah satu metode manajemen *bandwidth* yang cukup mudah dalam penggunaannya, dimana PCQ bekerja dengan sebuah algoritma yang akan membagi *bandwidth* secara merata ke sejumlah *user* yang aktif.

#### **3.2 Perancangan Sistem**

Berdasarkan referensi definisi sejumlah model pengembangan sistem yang ada, dalam penelitian ini penulis menggunakan metode pengembangan sistem *Network Development Life Cycle (Jurnal Esensi Vol. 4, No. 2, Agustus 2014).* NDCL merupakan model yang mendefinisikan siklus proses perancangan atau pengembangan suatu sistem jaringan komputer, NDCL mempunyai *elemen* yang mendefinisikan *fase* atau tahapan dan langkah atau mekanisme proses

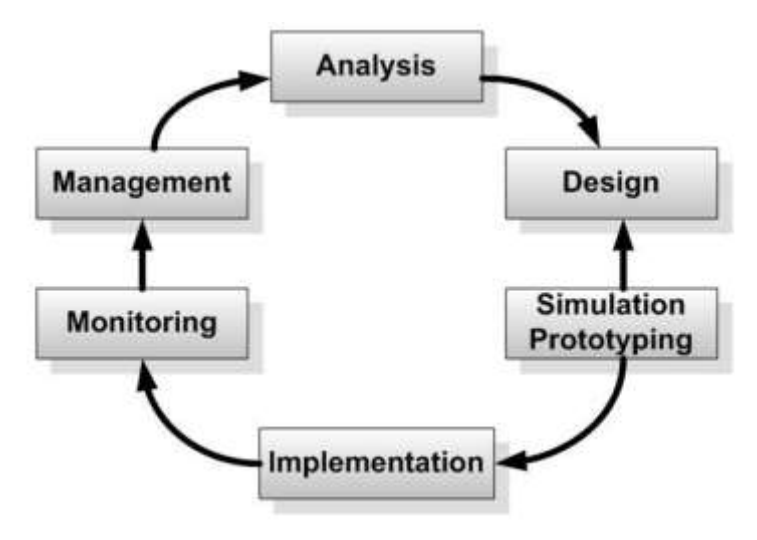

spesifik. Penerapan dari setiap tahapan NDCL akan digambarkan pada gambar berikut :

**Gambar 3.1** Proses perancangan sistem

Keterangan gambar 3.1 :

- **1.** *Analysis*, pada tahap ini dilakukan analissis kebutuhan sistem sebagai bagian dari studi awal bertujuan untuk mengidentifikasi masalah dan kebutuhan spesifik sistem. Kebutuhan spesifik sistem adalah spesifikasi mengenai hal-hal yang akan dilakukan sistem ketika diimplementasikan.
- **2.** *Design*, dari data-data yang sudah didapatkan sebelumnya, pada tahap desain ini akan dibuat gambar desain alur sistem kerja yang akan dibangun, diharapkan dengan gambar ini akan memberikan gambaran seutuhnya dari kebutuhan yang ada. Desain bisa berupa desain struktur topologi, desain akses data, desain perkabelan, dan sebagainya yang akan memberikan gambaran yang jelas tentang *project* yang akan dibangun.
- **3.** *Simulation Prototyping*, pada tahap ini bertujuan untuk melihat kinerja awal dari penelitian yang akan dilakukan sebagai bahan pertimbangan awal dari penelitian yang akan dilakukan sebagai bahan pertimbangan sebelum sistem diterapkan. Biasanya tahap ini menggambarkan secara simulasi atau melakukan uji coba.
- **4.** *Implementation*, dalam tahap ini rancangan yang dibuat diterapkan pada Semen Indonesia Foundation. Pada tahap ini akan dilakukan beberapa kegiatan seperti :
	- a. Perancangan jaringan computer
	- b. Instalasi Router Mikrotik
	- c. Konfigurasi *Queue Tree* dan *PCQ (Peer Connection queue)*  pada MikroTik untuk manajemen *bandwidth*.
- **5.** *Monitoring*, tahap pengamatan merupakan tahapan yang penting agar jaringan komputer dan komunikasi dapat berjalan sesuai dengan keinginan dan tujuan awal pada tahap analisis, maka perlu dilakukan kegiatan *monitoring* atau pengamatan.
- **6.** *Management*, pada tahap ini akan dilakukan beberapa langkah pengelolaan agar sistem yang dikerjakan dapat berjalan sesuai dengan yang diharapkan.

## **3.3 Kebutuhan Sistem**

Untuk membangun sistem ini, diperlukan perangkat fisik dan perangkat lunak yang akan dibangun menjadi sebuah sistem berdasarkan topologi yang telah dirancang.

Berikut ini adalah kebutuhan perangkat keras (*Hardware*) yang akan digunakan pada penelitian ini :

**1.** Tp-Link WR-841ND

**Tabel 3.1** Spesifkasi TP-Link TL-WR841ND

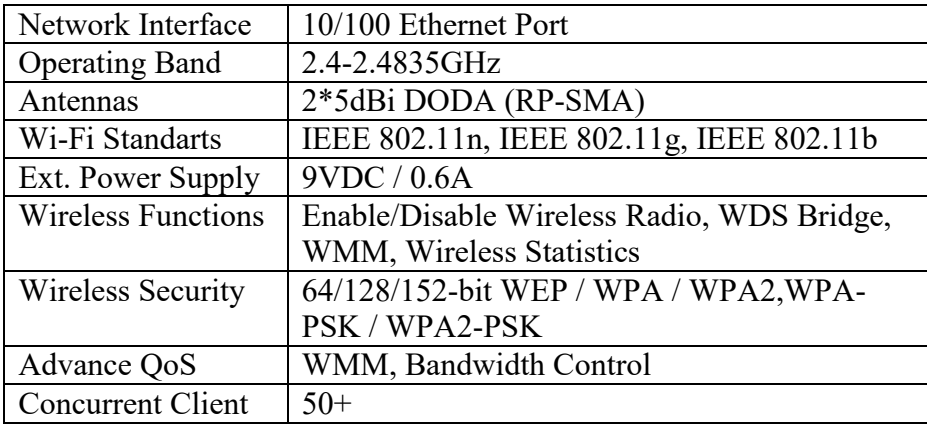

**2.** Routerboard Mikrotik RB750

**Tabel 3.2** Spesifikasi Routerboard Mikrotik (RB 750)

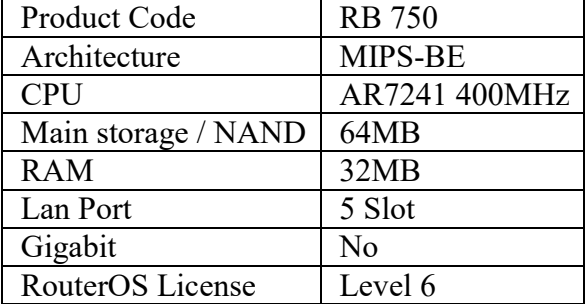

- **3.** Laptop / PC
- **4.** Kabel UTP Belden Cat
- **5.** Kabel STP Belden Cat 6e
- **6.** RJ45 UTP Belden Cat 6
- **7.** RJ45 STP Belden Cat 6

Berikut ini adalah kebutuhan perangkat lunak (*software*) yang akan digunakan pada penelitian ini :

- **1.** *Windows 10, Operating System* yang digunakan sebagai *server.*
- **2.** *Mikrotik Os versi 6.35*
- **3.** *Winbox v6.41.2, Tool* untuk membuat konfigurasi pada Router

#### **3.4 Perancangan Jaringan**

# **3.4.1 Desain Jaringan Sebelum Menggunakan Mikrotik**

Topologi jaringan pada Semen Indonesia Foundation merupakan jenis *Topologi Star* yang sederhan dan juga *Access Point* yang berfungsi sebagai *Hotspot*, kabel UTP sebagai media *transmisi* yang menghubungkan seluruh komputer ke jaringan, Hub berfungsi juga sebagai media internet bagi pengguna LAN dan penghubung antara *server* ke jaringan. Berikut adalah desain jaringan sebelum menggunakan mikrotik, yang digambarkan pada Gambar 3.2.

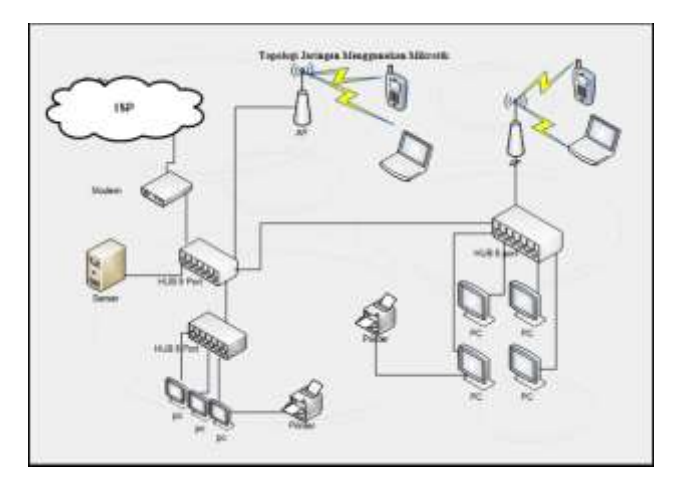

**Gambar 3.2** Desain jaringan sebelum menggunakan mikrotik Keterangan **Gambar 3.2** :

Jika kita perhatikan desain jaringan pada **gambar 3.2**, terlihat bahwa alur jaringan adalah data dari Internet Service Provider (ISP) menuju ke modem, kemudian langsung menuju *switchhub* utama, setelah itu diteruskan ke beberapa *workstation*.

## **3.4.2 Desain Jaringan Menggunakan Mikrotik**

Pada penelitian yang dilakukan penggantian hub menjadi *switch hub,* dengan tujuan agar performa jaringan semakin meningkat, mengingat kapasitas *transfer rate* dari *switch hub* maksimal 10 Mbps dan switch maksimal 100 Mbps, Berikut adalah desain jaringan menggunakan mikrotik, yang digambarkan pada G**ambar 3.3**.

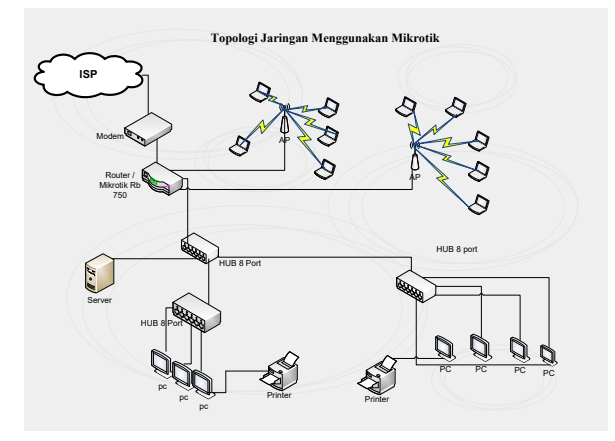

**Gambar 3.3** Desain jaringan menggunakan mikrotik

### Keterangan **Gambar 3.3** :

Pada desain jaringan baru, peneliti merancang sebuah Router Mikrotik untuk diletakkan diantara modem dan *switchhub* utama yang difungsikan sebagai *gateway*, *firewall*, dan *bandwith controller*. Berikut adalah table pembagian alamat IP pada jaringan menggunakan mikrotik, yang digambarkan pada **Tabel 3.1.**

**Tabel 3.3** Pembagian IP

| <b>Device</b> | <b>Blok IP</b> | <b>Subnet Mask   Gateway</b>                   | Keterangan   |
|---------------|----------------|------------------------------------------------|--------------|
| RB 750        |                | 192.168.0.0/26   255.255.255.0   192.168.0.254 | Modem Speedy |
|               |                | 192.168.1.0/26   255.255.255.0   192.168.1.1   | LAN          |
|               |                | 192.168.2.0/26   255.255.255.0   192.168.2.1   | WLAN         |

Keterangan pembagian alamat IP pada **Tabel 3.1** :

- 1. IP 192.168.0.254 untuk modem Speedy yang terhubung pada posisi sebelum RB 750.
- 2. IP 192.168.1.1 pada DHCP Server yang terhubung pada posisi setelah RB 750 berbasis kabel (LAN), dengan jumlah IP *client* yg tersedia mulai dari 192.168.1.2 sampai dengan 192.168.1.n (n merupakan alokasi jumlah *client*).
- 3. IP 192.168.2.1 untuk *Wireless Access Point* yang terhubung pada posisi setelah RB 750, dengan jumlah IP *client* yg tersedia mulai dari 192.168.2.2 sampai dengan 192.168.2.n (n merupakan alokasi jumlah *client*).

## **3.5 Perancangan Pengujian**

Pada penelitian ini akan dibangun sistem manajemen bandwidth dalam jaringan dengan mengunakan beberapa perangkat keras dan perangkat lunak. Sementara itu yang menjadi subjek penelitian adalah penggunaan metode *Queue Tree* dan *Peer Connection queue* yang berjalan pada jaringan *local area network*, yang mana akan dibuktikan apabila sistem sudah berjalan. Hingga pada step akhir dari penelitian ini adalah melakukan pengukuran *Quality of Service* terhadap jaringan dari sistem yang telah berjalan.

Pada tahap perancangan pengujian, *client* yang terhubung dalam jaringan meliputi 3 buah PC yang terhubung dengan LAN. Dalam menangani paket data yang perlu dikirim atau diterima, bandwidth merupakan salah satu aspek yang menentukan seberapa banyak jumlah data yang dapat diterima atau dikirim dalam secara bersamaan setiap detiknya. Satuan yang umum digunakan adalah **Mbps** (*Mega bit per second*) atau **Kbps** (*Kilo bit per second*). Berikut ini adalah skenario pengujian yang akan dilakukan :

- 1. Skenario Pengujian 1, pengujian akan dilakukan pada jaringan *LAN* sebelum menggunakan Metode *Peer Connection Queue*. Aktivitas yang dilakukan seputar pengecekan atau pengiriman *email* (baik yang mengandung *attachment* file-file dokumen, baik melalui *web browser*, maupun melalui aplikasi *email client*), *browsing* halaman *internet* menggunakan *search engine*, dan *download* file yang diperlukan untuk digunakan sebagai data referensi. Data yang ditampilkan adalah data *Bandwidth*, *Delay*, *Throughput*, dan *Packet Loss*.
- 2. Skenario Pengujian 2, pengujian akan dilakukan pada jaringan *LAN* menggunakan Metode *Peer Connection Queue*. Aktivitas yang dilakukan seputar pengecekan/pengiriman *email* (baik yang mengandung *attachment* file-file dokumen, baik melalui *web browser*, maupun melalui aplikasi *email client*), *browsing* halaman *internet* menggunakan *search engine*, dan *download* file yang diperlukan untuk digunakan sebagai data referensi. Data yang ditampilkan adalah data *Bandwidth*, *Delay*, *Throughput*, dan *Packet Loss*.